# Руководство по инсталляции

# платформы автоматизации рекрутинга

## «IQHR»

## 1. Осистеме

IQHR - платформа для автоматизации рекрутинга, инсталлируемая на сервер заказчика.

Пользовательский доступ к системе осуществляется с помощью веб-браузера.

### 2. Требования к программному обеспечению

- $\bullet$ Операционная система: CentOS (рекомендуемая ОС) / Ubuntu / RHEL;
- JRE 8-10 версия (11+ не поддерживается);
- PostgreSQL 9.5+;
- psgl;
- NGINX;
- NodeJs 10.16.0+.

#### 3. Развертывание системы

Установите зависимости в соответствии с разделом «Требования к программному обеспечению».

Проведите настройку СУБД:

- $\bullet$ создайте пользователя СУБД, который будет использоваться приложением;
- создайте базы данных «identitydb new demo» и «recruitingdb new demo», назначьте  $\bullet$ владельцем созданного пользователя, выдайте все привилегии на работу с указанными базами и всеми таблицами для созданного пользователя;
- в настройках СУБД разрешите локальные подключения к вышеупомянутым базам данных для созданного пользователя с авторизацией по паролю;
- для каждой из созданных баз данных установите расширение "uuid-ossp" (требует установки пакета расширений PostgreSQL $<sup>1</sup>$ ).</sup>

Скачайте и распакуйте архив с дистрибутивом системы, полученный от поставшика программного обеспечения.

Ознакомьтесь с содержимым файла configure.sh. внесите корректировки в соответствии с приводимыми в конфигурационном файле комментариями.

Если для развертывания используется операционная система, отличная от рекомендуемой, скорректируйте системные команды на их аналоги в конфигурационном файле при необходимости.

Сделайте файл configure.sh исполняемым и запустите его с root-правами.

При успешной установке скрипт отобразит следующие сообщения:

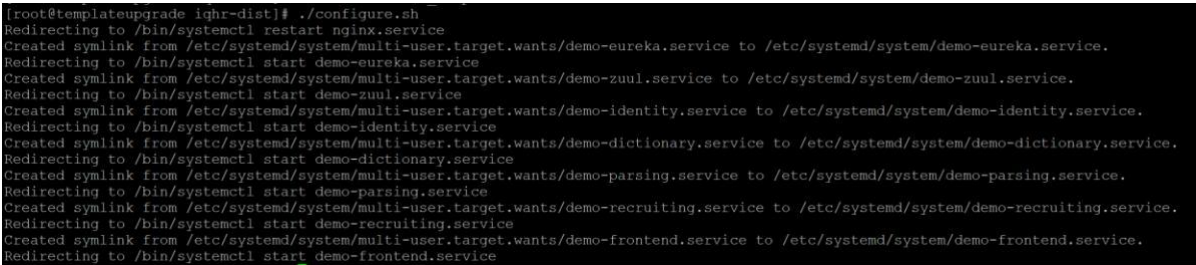

Убедитесь, что доступ к указанному в configure.sh порту NGIX открыт для внешних подключений в настройках системного брандмауэра.

 $1$  Для CentOS 7 и PostgreSQL 9.5 данный пакет называется postgresql95-contrib

После завершения работы конфигурационного скрипта подождите 5 минут, после чего перейдите по ссылке:

*http://<ip-адрес-сервера>:<порт\_nginx>*

Авторизуйте в системе воспользуйтесь учетными данными:

- имя пользователя: email
- пароль: password

#### **Наполнение тестовыми шаблонами объектов**

Авторизуйтесь в системе с использованием браузера Google Chrome.

Нажмите комбинацию клавиш CTRL+SHIFT+I, в открывшемся окне перейдите на вкладку «Network», выберите фильтр «XHR», выберите любой запрос из списка, скопируйте заголовок авторизации в соответствии со скриншотом:

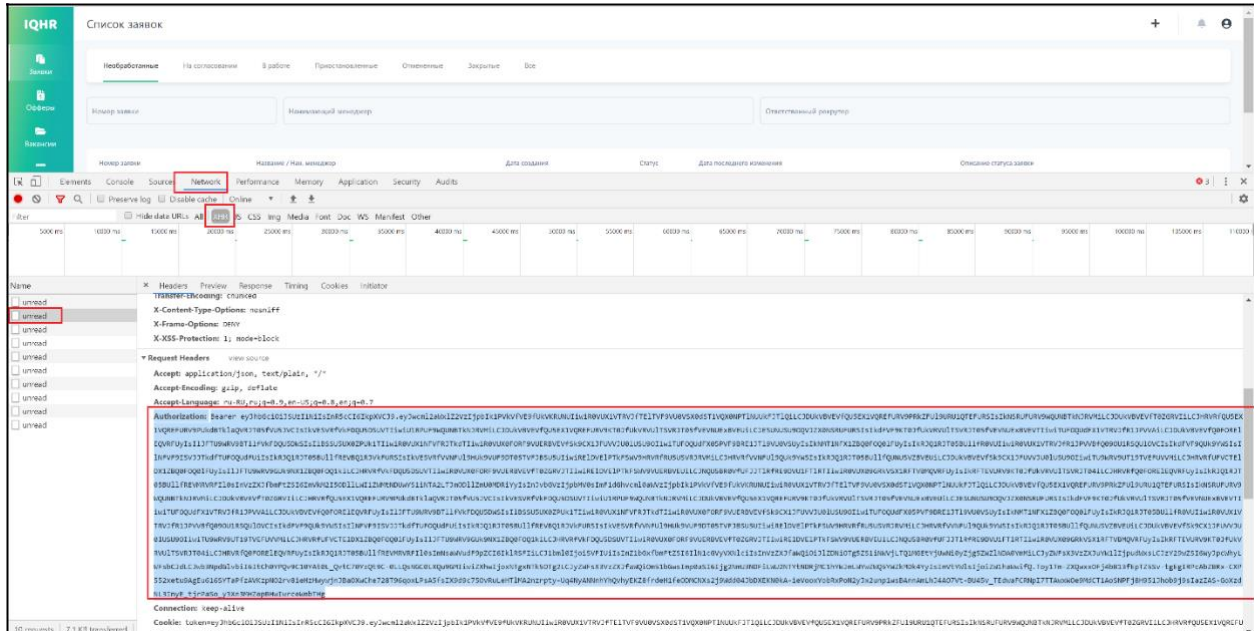

Вернитесь в консоль сервера, перейдите в папку с файлами дистрибутива платформы, выполните приводимые далее команды, предварительно заменив:

- «IQHR\_SERVER\_IP» на IP-адрес сервера, который был указан в configure.sh;
- «IQHR\_NGINX\_PORT» на порт NGINX, который был указан в configure.sh;
- «IQHR\_AUTH\_HEADER» значение заголовка, скопированное ранее в панели разработчика Google Chrome.

Команда для создания шаблона объекта «Заявка на подбор»:

*curl -nvL -X POST -H "Content-Type: application/json" -d "@jr\_template.json" -H "IQHR\_AUTH\_HEADER" http://IQHR\_SERVER\_IP:IQHR\_NGINX\_PORT/api/recruiting/jr-templates/*

Команда для создания шаблона объекта «Оффер»:

*curl -nvL -X POST -H "Content-Type: application/json" -d "@offer\_template.json" -H "IQHR\_AUTH\_HEADER" http://IQHR\_SERVER\_IP:IQHR\_NGINX\_PORT/api/recruiting/offer/template/*